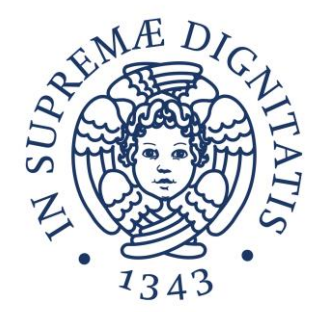

## **LABORATORIO DI SISTEMI OPERATIVI**

#### **Corso di Laurea in Ingegneria Informatica A.A. 2019/2020**

### **Ing. Guglielmo Cola**

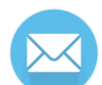

**g.cola@iet.unipi.it (specificare "sistemi operativi" nell'oggetto)**

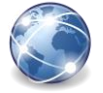

**www.iet.unipi.it/g.cola/sistemioperativi**

### **ESERCITAZIONE 7**

Processi in Unix/Linux (parte III)

# **Gerarchia di processi – init system**

- I sistemi Unix/Linux prevedono un **init** system:
	- o Processo mandato in esecuzione dal kernel durante il boot
	- $\circ$  E' il primo processo ad andare in esecuzione (PID = 1)
	- o Tutti gli altri processi discendono da init
		- Se un processo termina, gli eventuali figli vengono "adottati" da init
- In Debian/Ubuntu viene utilizzato **systemd** come init system
- Comando per visualizzare l'albero dei processi: pstree

### **Identificatori di un processo**

- PID ID univoco del processo
- PPID ID del processo padre
- PGID ID del "process group" a cui appartiene il processo
- RUID, RGID Real User/Group ID
- EUID, EGID Effective User/Group ID

# **Identificatori e permessi**

- Gli identificatori che determinano i permessi del processo si dividono in "real" ed "effective"
	- o RUID (real user ID) ID dell'utente che ha mandato in esecuzione il processo
	- o RGID (real group ID) ID del gruppo primario dell'utente che ha mandato in esecuzione il processo
	- o EUID (effective user ID)
	- o EGID (effective group ID)
- EUID/EGID possono differire da RUID/RGID se il comando eseguito ha il bit SUID o SGID attivo
	- o Vengono utilizzati per definire i privilegi di accesso alle risorse e di invocazione di system call del processo
- Un processo utente (non root) può inviare segnali ad un altro processo solo se il suo EUID o RUID coincide con il RUID del processo destinatario

### **Identificatori e permessi**

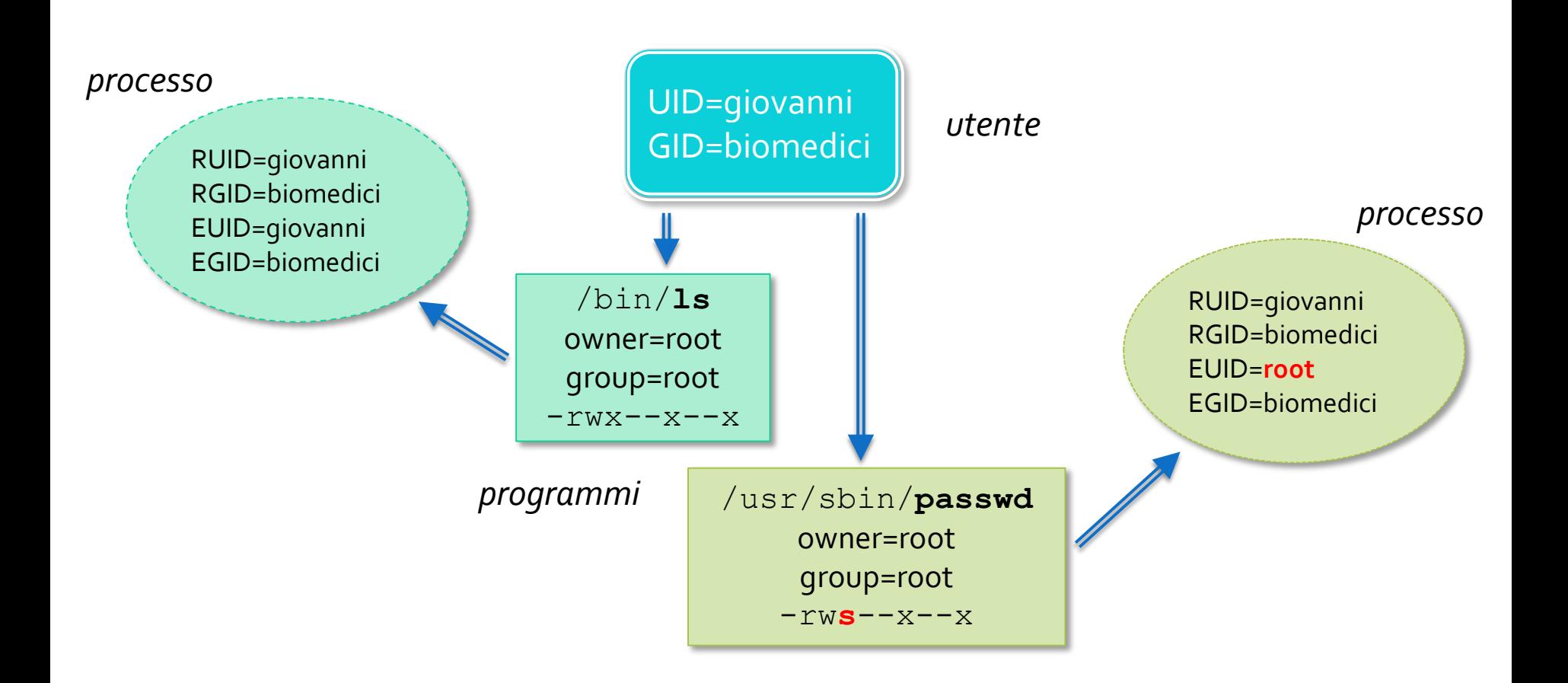

## **Funzioni get per identificatori**

- pid\_t getpid()
- pid\_t getppid()
- pid\_t getpgrp(void)
- uid\_t getuid()
- · uid t getgid()
- · uid t geteuid()
- · uid t getegid()

# **Gruppi di processi**

- I processi sono organizzati in gruppi
	- $\circ$  Quando viene mandato in esecuzione un nuovo processo da terminale, al processo viene associato un nuovo process group
	- o Se il processo genera dei figli, questi appartengono allo stesso gruppo
	- $\circ$  Il gruppo viene preservato anche dalla syscall exec
- I gruppi permettono di mandare segnali ad una gerarchia di processi e sono alla base del job-control offerto dalla shell

# **Priorità dei processi – nice**

- Lo scheduler Linux assegna la CPU ai processi tenendo conto di un livello di priorità assegnato a ciascun processo
	- o La priorità dipende principalmente dalla classe di scheduling del processo ("real-time" vs "normale")
- La priorità dei processi "normali" può essere in parte controllata mediante il concetto di *niceness* e la relativa system call nice
	- o Ad ogni processo è associato un valore di niceness nell'intervallo [-20, 19]
	- o Un valore di niceness più alto porta ad avere minore priorità di esecuzione
	- o In questo modo un processo eseguito in background (non interattivo) può lasciare più tempo di elaborazione agli altri processi
- Solo root può ridurre la niceness di un processo
	- o Un utente può solo aumentare la niceness dei suoi processi

#### **GESTIONE DEI PROCESSI DA TERMINALE**

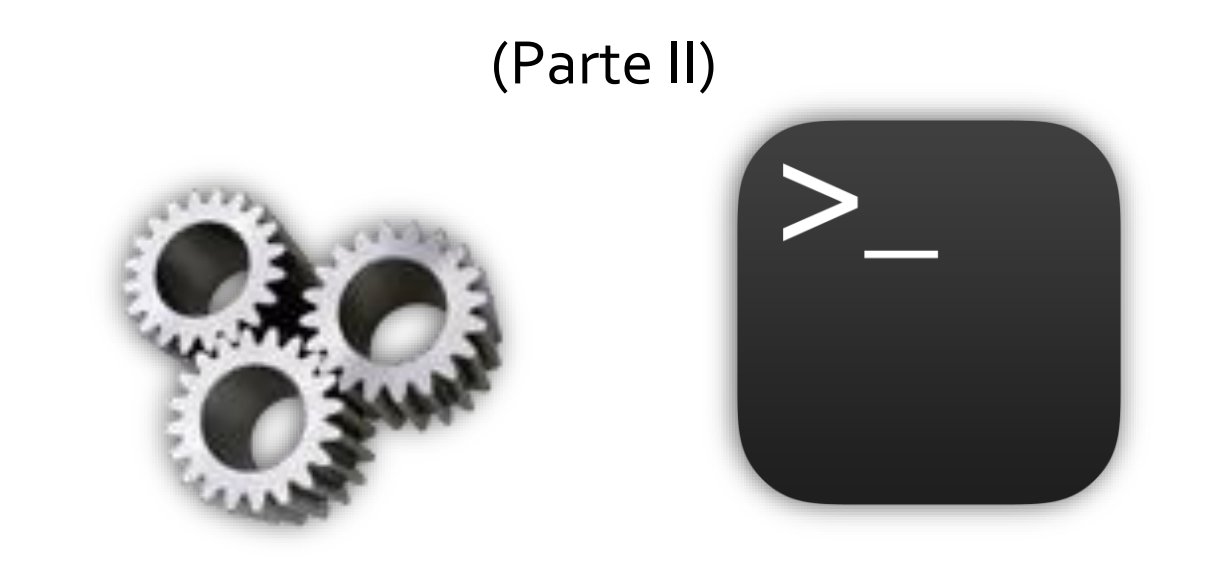

## **Job-control**

- Con job-control si intende la possibilità di sospendere e riattivare gruppi di processi ("jobs") offerta dalla shell mediante opportuni comandi
	- $\circ$  La shell associa un job ID distinto ad ogni comando eseguito
	- o Anche a una pipeline di comandi (es. cat file | grep 'text') è associato un solo job
	- o I job sono salvati in una tabella specifica, visualizzabile mediante il comando jobs

#### **Job-control – foreground vs background**

- Un job in esecuzione in **foreground** ha il controllo di standard input, standard output e standard error
	- o Di fatto il processo "prende il controllo del terminale" e lo restituisce alla shell alla sua terminazione
- La shell permette anche di eseguire job in **background** comando &
	- o Il processo non ha più accesso allo standard input
	- o L'utente può tornare a utilizzare la shell mentre il job viene completato

### **Job-control – operazioni sui processi fermati**

- Un processo in foreground può essere fermato inviando il segnale SIGSTP (CTRL+Z)
- E' possibile intervenire sui job che sono stati fermati in questo modo:
	- $\circ$  Si utilizza  $\dot{\circ}$  obs per ottenere l'identificatore del job (JOB ID)
	- o **fg** JOB\_ID fa ripartire JOB\_ID in foreground
	- o **bg** JOB\_ID fa ripartire JOB\_ID in background

### **Job-control – kill**

• Si può usare il comando kill anche con i job

- kill %JOB ID (invia SIGTERM al job specificato)  $kill$  –n SIG  $\S$ JOB (invia il segnale SIG)
- Per informazioni su questi comandi di shell utilizzare help nomecomando

# **Job-control – disown e nohup**

- Se il terminale viene chiuso, i job in esecuzione ricevono il segnale SIGHUP e, di default, vengono terminati
- Ad esempio, se mi connetto in remoto ad un server e lancio dei comandi in background, i rispettivi processi vengono terminati quando mi disconnetto
- Per fare in modo che SIGHUP non porti alla terminazione di un job si possono utilizzare due strumenti
	- o nohup
	- o disown

### **Job-control – nohup**

nohup comando

- II job eseguito in questo modo è immune a SIGHUP
- Il job non ha più accesso allo stdin
	- o In caso di lettura ottiene EOF

• Lo stdout viene rediretto su un file chiamato nohup. out

### **Job-control – disown**

#### disown %JOB\_ID

- Può essere utilizzato per rendere immune a SIGHUP un job già in esecuzione
- Il job viene rimosso dalla tabella dei job, quindi la shell non invierà più il segnale SIGHUP quando viene chiusa
- In questo caso è opportuno fare in modo che il job non legga dallo stdin e che l'eventuale output venga rediretto su file per evitare errori durante l'esecuzione

### **Comandi nice e renice**

• Il comando nice permette di mandare in esecuzione un processo con un valore di niceness specificato

```
nice -n valore nice bzip2 file &
```
• Il comando renice permette di modificare la niceness di un processo già in esecuzione

renice valore\_nice PID

# **Monitor di sistema – top**

- Il comando top permette di visualizzare i processi e di effettuare operazioni su di essi in modo interattivo
	- o I processi sono ordinati in ordine di utilizzo decrescente della CPU
	- o E' possibile inviare segnali ai processi e cambiarne il valore di niceness
	- o Vengono visualizzate anche informazioni complessive sul sistema (carico CPU, utilizzo della memoria)

top - 00:08:45 up 2:05, 4 users, load average: 2,05, 2,04, 2,00 Tasks: 139 total, 3 running, 136 sleeping, 0 stopped, 0 zombie %Cpu(s):100,0 us, 0,0 sy, 0,0 ni, 0,0 id, 0,0 wa, 0,0 hi, 0,0 si, 0,0 st 1024372 total, 837496 used, 186876 free, 47764 buffers KiB Mem: KiB Swap: 392188 total, 0 used, 392188 free. 290112 cached Mem

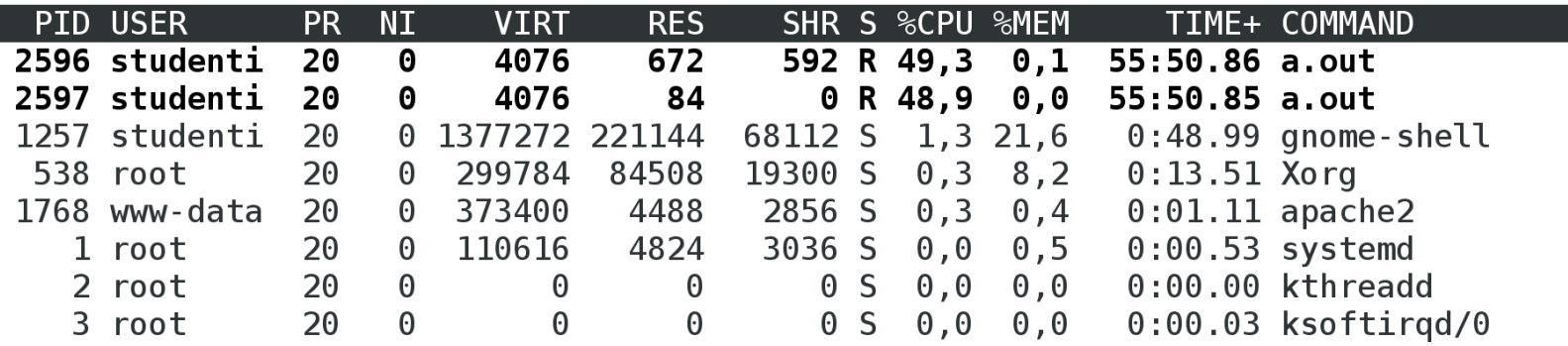

# **Monitor di sistema – top**

#### • Esempi di comandi interattivi

- $\circ$  h help
- o d intervallo di aggiornamento (delay)
- $\circ$  k invio di un segnale
- o n numero di processi da visualizzare
- $\circ$  r renice
- o u utente da visualizzare
- $\circ$  q quit

### **ESERCIZI**

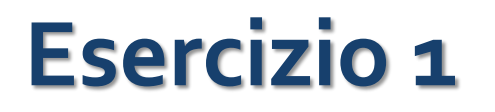

- Scrivere un programma C in cui
	- o Viene creato un processo figlio
	- $\circ$  Padre e figlio entrano in un loop infinito
- Mandare in esecuzione il programma in background
- Utilizzare i comandi del job-control per far tornare il job in foreground
- Fermare (SIGTSTP) il job da tastiera
- Usare il comando "ps o comm, user, pid, ppid, pgid"
	- o Chi è il padre del processo padre?
	- o Padre e figlio hanno lo stesso PGID?

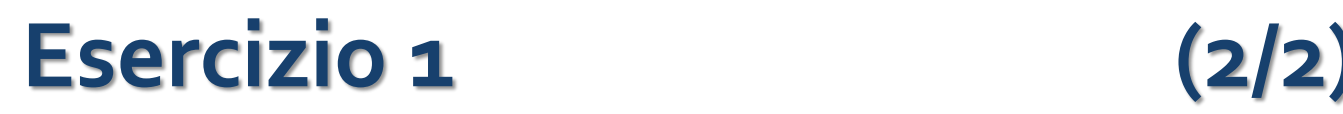

- Utilizzare i comandi del job-control per far ripartire il job in background
- Utilizzare il comando disown per fare in modo che il job diventi immune a SIGHUP
	- $\circ$  Usare il comando  $\dagger \circ b s$  e verificare che il job non è più nella lista
	- $\circ$  Chiudere il terminale e aprire un nuovo terminale
	- $\circ$  Utilizzare il comando  $ps$  come prima. I due processi (padre e figlio) vengono visualizzati? Quale opzione è necessario aggiungere al comando ps per vederli?
	- o Qual è adesso il PPID del processo padre?
- Aprire il manager di sistema top
	- o Impostare l'intervallo di aggiornamento (delay) a un secondo
	- o Inviare il segnale SIGTERM ai due processi per terminarli

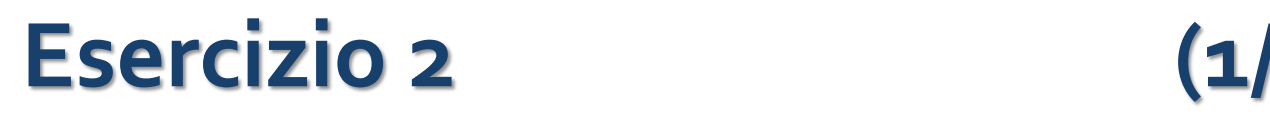

- Creare un archivio tar (non compresso) con il contenuto di /usr/bin
- Comprimere l'archivio con gzip
	- o Utilizzare l'opzione che permette di mantenere l'archivio originale, altrimenti agli step successivi sarà necessario ricreare l'archivio di partenza
	- $\circ$  Utilizzare il comando time (time gzip...) che stampa il tempo impiegato dal processo quando termina l'esecuzione
- Ripetere la gzip, stavolta con  $n$ ice  $-n$  19. Ci mette più tempo di prima?

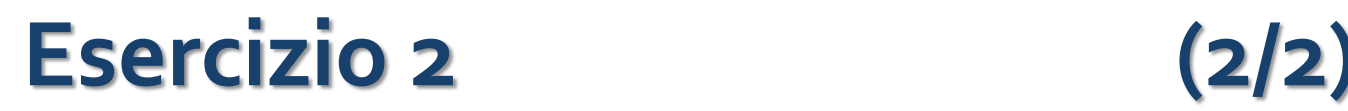

- Mandare in esecuzione (in background) il programma C realizzato nell'esercizio precedente
- Eseguire nuovamente  $qzip$  con  $nice -n 19$ . Cosa succede?
	- $\circ$  Aprire un altro terminale e lanciare il comando  $\text{top}$  per controllare quanta CPU viene assegnata al processo
- Terminare  $qzip$  (se non ha ancora finito) e stavolta eseguire il comando con  $nice -n 5$ 
	- o Controllare su top come viene suddivisa la CPU tra i vari processi